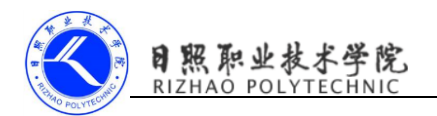

# 使用 Intent 传递数据

## 1. 实训目的

- (1)了解 Intent 的含义;
- (2)掌握显式意图和隐式意图的用法;
- (3)掌握使用 Intent 传递数据的方法。

## 2. 实训要求

- (1)创建项目 IntentDemo;
- (2)在 IntentDemo 项目中手动创建两个 Activity;
- (3)使用 Intent 传递数据给下一个活动;
- (4)使用 Intent 返回数据给上一个活动;
- (5)完成实验报告。

#### 3. 实训指导

#### (1)向下一个活动传递数据

在 Android 开发中,经常要在 Activity 之间传递数据。使用 Intent 传递数 据只需调用 putExtra()方法将想要存储的数据存在 Intent 中即可。当启动了另 一个 Activity 后,再把这些数据从 Intent 中取出即可。

案例:在 FirstActivity 中将数据存储在 Intent 中

button1.setOnClickListener(new View.OnClickListener(){

@Override

```
 public void onClick(View view) {
```
String data="Hello SecondActivity";

Intent intent=new

Intent(FirstActivity.this, SecondActivity.class);

```
intent.putExtra("extra_data",data) ;
```
startActivity(intent);

}

 $\}$ :

从 SecondActivity 中取出传递过来的数据

protected void onCreate(Bundle savedInstanceState) { super.onCreate(savedInstanceState); setContentView(R.layout.second layout); Intent intent=getIntent (); String data=intent.getStringExtra("extra\_data"); Log.d("SecondActivity", data);

## 运行效果:

}

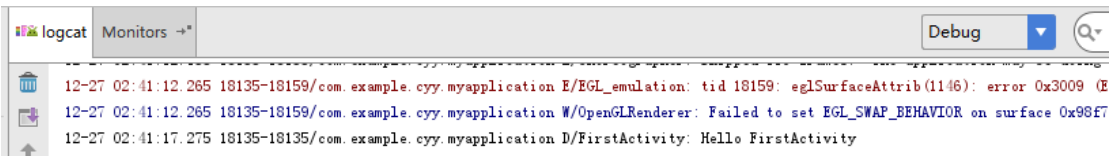

# (2)返回数据给上一个活动

FirstActivity

protected void onCreate(Bundle savedInstanceState) {

super.onCreate(savedInstanceState);

setContentView(R.layout.first layout);

Button button1=(Button) findViewById(R. id. button);

```
 button1.setOnClickListener(new View.OnClickListener(){
```
@Override

public void onClick(View view) {

String data="Hello SecondActivity";

Intent intent=new

Intent(FirstActivity.this, SecondActivity.class);

```
intent.putExtra("extra_data",data) ;
```

```
 startActivityForResult(intent,1);
```
}

});

```
}
```
protected void onActivityResult(int requestCode, int resultCode, Intent

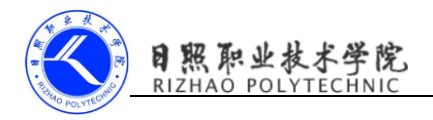

```
data){
    switch (requestCode){
        case 1:
            if(resultCode==RESULT_OK){
                String returnData=data.getStringExtra("data_return");
               Log.d("FirstActivity", returnData);
}
    }
   SecondActivity
   protected void onCreate(Bundle savedInstanceState) {
   super.onCreate(savedInstanceState);
   setContentView(R.layout.second_layout);
   Button button2=(Button)findViewById(R.id.button2);
    button2.setOnClickListener(new View.OnClickListener(){
        @Override
        public void onClick(View view) {
            Intent intent=new Intent();
           intent.putExtra("data return", "Hello FirstActivity");
           setResult(RESULT_OK, intent);
            finish();
        }
    });
   }
      public void onBackPressed(){
    Intent intent=new Intent();
      intent.putExtra("data_return","Hello FirstActivity");
     setResult(RESULT OK, intent);
      finish();
```
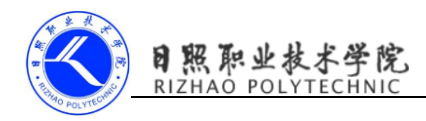

运行效果:

}

12-27 02:13:43.925 28248-28343/com. example. cyy. myapplication D/OpenGLRenderer: Swap behavior 1

12-27 02:13:44.009 28248-28343/com.example.cyy.myapplication E/EGL\_emulation: tid 28343: eglSurfaceAttrib(1146): error 0x3009 (EGL\_BAD 12-27 02:13:44.009 28248-28343/com. example.cyy.myapplication W/OpenGLRenderer: Failed to set EGL\_SWAP\_BEHAVIOR on surface 0x98f24100, 12-27 02:13:50.764 28248-28248/com. example. cyy. myapplication D/SecondActivity: Hello SecondActivity